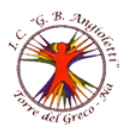

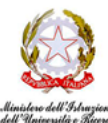

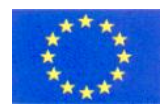

#### ISTITUTO COMPRENSIVO "**G.B. ANGIOLETTI"**

Via Giovanni XXIII, 22 - 80059 Torre del Greco (NA) - Tel. 081.883.4623 - Fax 081.883.2671

PEO: [naic8bm00d@istruzione.it](file:///C:/Users/RINO/AppData/Local/Temp/Rar$DIa16180.26940/naic8bm00d@istruzione.it) – PEC: [naic8bm00d@pec.istruzione.it](mailto:naic8bm00d@pec.istruzione.it) - Sito web: [www.icangioletti.edu.it](http://www.icangioletti.edu.it/)

Cod. Mecc. NAIC8BM00D - C.F. 94032250634

Prot.1936/IV.10 Torre del Greco, 16/06/2020

 Ai docenti delle classi III SSPG Albo/Atti

### **Oggetto: INDICAZIONI ADEMPIMENTI ESAME FINE I CICLO E SCRUTINI FINALI CLASSI III**

- 1. Modulistica esami e scrutini finali
- 2. Adempimenti per la valutazione degli apprendimenti e del comportamento.
- 3. Adempimenti per attribuzione della valutazione finale esame
- 4. Calendario Scrutini finali

ALLEGATO Caricamento file su RE Axios a fine scrutinio

### **1.MODULISTICA ESAME - SCRUTINI FINALI**

La Modulistica relativa agli scrutini finali è disponibile sul RE (in Comunicazione DS):

- ➢ Scheda di lavoro/foglio excel per determinazione voto proposto disciplinare e comportamento
- ➢ Relazione Disciplinare
- ➢ Relazione Globale
- ➢ Relazione docente di sostegno alunni con disabilità
- ➢ Verifica finale PEI-DAD
- ➢ Monitoraggio PDP
- ➢ Verbale colloquio esame
- ➢ Allegato al Verbale di Colloquio esame: proposta voto elaborato e colloquio
- ➢ Criteri di valutazione elaborato e colloquio esame
- ➢ Verbale scrutini finali

Ogni docente di classe III, una volta compilata la documentazione, avrà cura di salvarla in PDF e inviarla, tramite posta istituzionale (icangioletti.ed.it) al coordinatore di classe; in alternativa il Coordinatore può creare un drive condiviso con i docenti del CdC nel quale far depositare la documentazione. Per il caricamento della documentazione sul RE si rimanda all'ALLEGATO (CARICAMENTO FILE SCRUTINI SU RE)

#### **2. ADEMPIMENTI PER LA VALUTAZIONE DEI LIVELLI DI APPRENDIMENTO E VALUTAZIONE DEL COMPORTAMENTO**

- ➢ Per la compilazione della **proposta di voto della disciplina e del comportamento** sul RE, da inserire entro **venerdì 19 giugno**, ogni docente disciplinare dispone di una scheda di lavoro/foglio excel, modello allegato in RE.
- ➢ Ogni docente disciplinare dovrà predisporre, per ogni classe terza in cui presta servizio, **la Relazione finale** in formato digitale.
- ➢ Il coordinatore di classe compilerà la **Relazione globale.**
- ➢ I docenti di sostegno stileranno la **relazione finale per gli alunni con disabilità** e la **Verifica PEI- DAD.**
- ➢ La Verifica PEI-DAD sarà inviata dal docente di sostegno, oltre che al coordinatore di classe sulla sua posta @icangioletti.edu.it, anche alla mail istituzionale [patrizia.sabatino@icangioletti.edu.it](mailto:patrizia.sabatino@icangioletti.edu.it)

della docente FS Patrizia Sabatino dopo le operazioni di scrutinio. (N.B.: indicare nell'oggetto *classe di riferimento e Plesso*).

- ➢ Per lo scrutinio finale i docenti del Consiglio di classe compileranno **il monitoraggio del PDP** che dovrà essere inviato all'indirizzo mail di istituto Virginia Barone [virginia.barone@icangioletti.edu.it](mailto:virginia.barone@icangioletti.edu.it) dopo le operazioni di scrutinio.
- ➢ In sede di scrutinio finale i docenti provvederanno a stilare il **Documento di certificazione delle competenze**. Per gli alunni con disabilità certificata, il documento di certificazione verrà compilato per i soli ambiti di competenza coerenti con gli obiettivi previsti dal piano educativo individualizzato (PEI).
- ➢ I coordinatori compileranno il **giudizio finale** di ciascun alunno o ex novo o adattando le voci esistenti, nella composizione automatica del giudizio RE, agli indicatori della nuova scheda di valutazione Dad approvata nel Collegio dei docenti del 27/05/2020. Nella elaborazione del giudizio mettere in evidenza che le valutazioni scaturiscono nel II quadrimestre dalle attività della Dad e fare riferimento all'intero percorso del triennio.

#### **3. ADEMPIMENTI PER ATTRIBUZIONE DELLA VALUTAZIONE ESAME**

- ➢ Il coordinatore del Consiglio di classe compilerà, al termine dei colloqui di esame, **il verbale d'esame e l'allegato per la proposta del voto elaborato e colloquio** secondo i criteri di valutazione deliberati nel collegio del 27/05/2020.
- ➢ Il coordinatore nel Re, Scrutini, Scheda Alunno, inserirà i voti proposti dell'elaborato e del colloquio (per la cui attribuzione saranno seguiti i criteri di valutazione deliberati nel collegio del 27/05/2020); in automatico il RE calcolerà il voto finale di scrutinio, tenendo conto del percorso triennale e dei voti elaborato e colloquio secondo le percentuali stabilite nel Collegio docenti del 27/05/2020.
- ➢ Il coordinatore, **AL TERMINE DEGLI SCRUTINI**, compilerà il verbale presente nel RE seguendo i passaggi qui descritti:

a) Una volta portatisi in Scrutini, andare sulle rotelline, in alto a destra, cliccarci su 2 volte.

b) Compare una schermata, in cui si vedono i "Dati chiusura scrutinio": **compilarli in tutte le sue parti (data, ora inizio, ora fine)**; alla voce "Aula", indicare "Webmeeting"; come numero verbale, regolarsi rispetto all'ultimo verbale inserito; **controllare che l'elenco dei docenti, con le relative discipline, sia corretto (ove occorra, spuntare il docente assente e selezionare, dal menu a tendina a destra, il sostituto)**. Avere cura, infine, di cliccare su **"Salva dati verbali".**

c) Ciò fatto, nel menu in alto, portarsi su "Azioni" e, nel menu a tendina "Selezionare il verbale da stampare", scegliere il verbale MM-COVID\_Finale\_Classi3 ed aprire la versione Word cliccando sull'apposita icona a destra; si aprirà un file editabile (che consente, cioè, di scriverci dentro). Scaricare, sul proprio PC, il corrispondente file world cliccando su "Download verbale in word", **apportare le modifiche ricevute.**Una volta terminato il verbale, salvarlo in pdf e caricarlo in Area Didattica-Verbali su Re Axios, come descritto nell'Allegato "Caricamento file su Re axios".

**N.B. Per tutti i documenti degli scrutini, in questa fase emergenziale, considerata la sola modalità digitale di redazione e acquisizione degli adempimenti finali, la FIRMA è data per acquisita** con il deposito su RE e con l'utilizzo della mail di istituto dell'account @icangioletti.edu.it. (sia come mittente che come ricevente). In ogni caso saranno fornite ulteriori delucidazioni/novità anche su specifiche misure adottate dal programma gestionale Axios inerenti alla questione. In particolare, a scrutinio chiuso, sarà possibile apporre la propria firma digitale al tabellone secondo le modalità già apprese ed attuate in occasione degli scrutini delle classi 1° e 2° SSPG.

## **4. CALENDARIO DEGLI SCRUTINI**

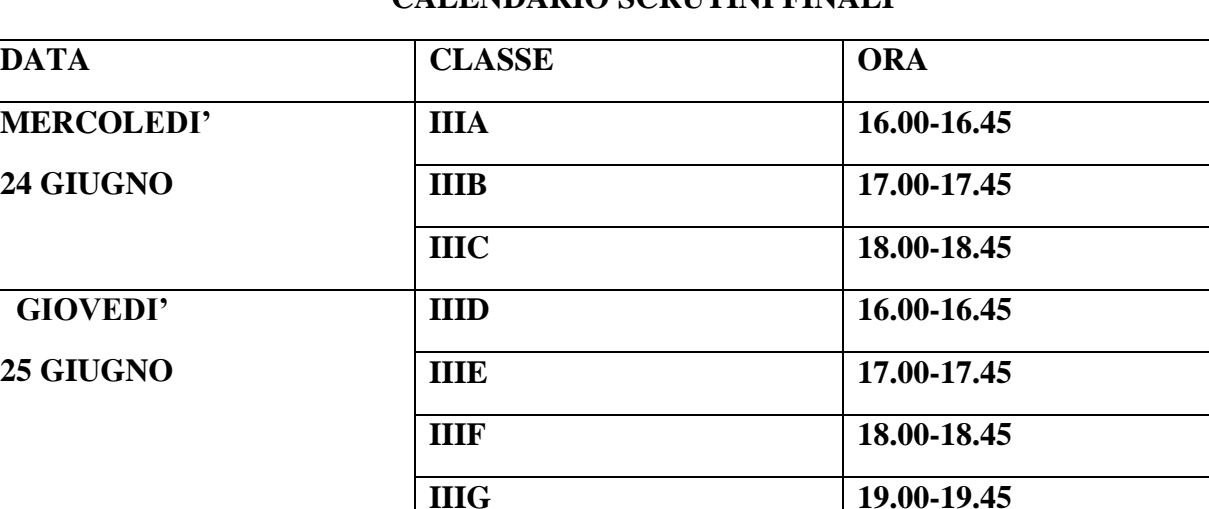

## **CALENDARIO SCRUTINI FINALI**

# **ALLEGATO** CARICAMENTO FILE SU RE AXIOS A FINE SCRUTINIO

### **Atti dello scrutinio**

Il coordinatore di classe, come già fatto per i precedenti Consigli di Classe e per lo Scrutinio I Quadrimestre, caricherà i seguenti atti, tutti in formato pdf, **a fine scrutinio:**

- 1) Verbale dello scrutinio
- 2) Tabellone esiti scrutinio firmato digitalmente da tutti i componenti
- 3) Relazione globale della classe
- 4) Criteri di valutazione elaborato e colloquio esame deliberati nel C.D. del 27/05/20202
- 5) Verbale colloquio esame, con proposta di voto elaborato e voto colloquio

Il caricamento avverrà, come sempre, nella Sezione Didattica-Verbali in Programmazione, raggiungibile dalla home page della propria Area riservata su RE axios, alla voce Programmazione-Libri di testo in Registro del docente.

Il coordinatore seguirà la numerazione dei verbali già caricati, avendo cura di creare tanti nuovi verbali quanti sono i file da caricare.

*Per un aiuto in linea, servirsi dell'apposita guida on line, richiamabile, cliccando sull'icona "?" in alto, nella home page della propria Area riservata su RE, alle pagg. 66-67 e inizio pag. 68.*

**Il prof. Cimmino, come di consueto, è a disposizione per qualsiasi necessità di carattere tecnico.**

### **Atti propedeutici allo scrutinio da caricare a fine scrutinio**

Come già fatto in occasione dei Piano di lavoro disciplinari e di sostegno:

1) Ogni docente curriculare (ivi compreso il coordinatore) caricherà, in formato pdf, per ogni classe, la scheda di valutazione DAD e la relazione finale disciplinare **per ognuna delle materie d'insegnamento per ogni classe**.

- 2) Ogni docente di sostegno caricherà, in formato pdf, **per ogni allievo**, la relazione finale e il Monitoraggio-Verifica Finale PEI-DAD.
- 3) Il coordinatore caricherà, in formato pdf, la Scheda "Monitoraggio PdP", relativamente alla sua classe.

Il caricamento avverrà, come di consuetudine, nella Sezione Materiale Didattico presente nella home page della propria Area riservata su RE Axios (ultima voce colonna Registro del docente). Ogni docente, in Materiale Didattico, avrà cura di **aggiungere, nella cartella già creata per gli scrutini classi 1° e 2° SSPG** (denominata "Adempimenti finali A.S. 2019/2020 - Disciplina/e-SSPG-sezione/i"), tanti "Nuovi contenuti" quanti sono i file da allegare per la classe 3°, denominandoli con lo stesso nome del file da allegare e indicando classe e plesso.

# **Nel caso di docente presente solo nelle classi 3° e che, quindi, non ha ancora creato la cartella suddetta, le istruzioni sono le seguenti**:

Il caricamento avverrà, come di consuetudine, nella Sezione Materiale Didattico presente nella home page della propria Area riservata su RE Axios (ultima voce colonna Registro del docente). Il docente, in Materiale Didattico, avrà cura di creare **un'unica cartella**, denominandola "Adempimenti finali A.S. 2019/2020- Disciplina/e-SSPG-sezione/i" (per la Secondaria) in tale cartella creerà tanti "Nuovi contenuti" quanti sono i file da allegare, denominandoli con lo stesso nome del file da allegare e indicando classe e plesso. Si raccomanda **di fare attenzione a non creare sottocartelle nella cartella appena creata**: per allegare i file, infatti, come appena detto, sarà sufficiente creare tanti "Nuovi contenuti" quanti sono i file da allegare, tutti nell'unica cartella "Materiali di adempimenti finali A.S. 2019/2020".

*Per un aiuto in linea, servirsi dell'apposita guida on line, richiamabile, cliccando sull'icona "?" in alto, nella home page della propria Area riservata su Re, alle pagg. 72-77.* **Il prof. Cimmino, come di consueto, é a disposizione per qualsiasi necessità di carattere tecnico.**

> IL DIRIGENTE SCOLASTICO *Lucia Marino* Firma autografa omessa ai sensi dell'art. 3 del D. Lgs. n. 39/1993